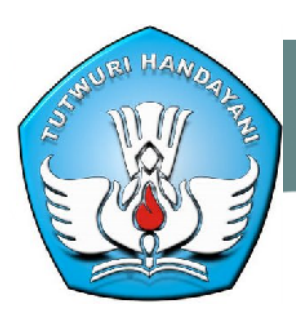

# IREKTORAT JENDERAL PENDIDIKAN TINGGI KEMENTERIAN PENDIDIKAN NASIONAL

Jalan Jenderal Sudirman, Pintu I Senayan Jakarta 10270 http://akademik.dikti.go.id

## **PENGENDALIAN LAYANAN PERPANJANGAN IJIN PADA PTN DAN KOPERTIS WILAYAH I - XII**

#### **PENGENDALIAN LAYANAN PERPANJANGAN IJIN PADA PTN DAN KOPERTIS WILAYAH I - XII**

Layanan perpanjangan ijin yang diajukan oleh setiap perguruan tinggi dilakukan oleh staf administrasi (operator) yang ditugaskan, baik yang berada di Perguruan Tinggi Negeri maupun di Kopertis Wilayah I-XII. Dalam melaksanakan tugasnya, operator tersebut difasilitasi dengan akun (*userid* dan *password*) khusus yang hanya dapat digunakan untuk memberi layanan perpanjangan ijin program studi.

Sejak April 2010, layanan perpanjangan ijin program studi yang dikerjakan secara on line menggunakan laman baru dengan URL [http://evaluasi.dikti.go.id.](http://evaluasi.dikti.go.id) Sementara itu, sejak April 2010 berdasarkan surat Direktur Akademik, Ditjen Dikti No. 0855/D2.5/2010 tertanggal 5 April 2010, laman yang beralamat <http://www.evaluasi.or.id> tidak digunakan lagi sebagai media informasi pelaporan program studi maupun perpanjangan ijin program studi.

Agar proses layanan tersebut dapat terlaksana secara efektif, para pengguna akun perpanjangan ijin program studi mengikuti prosedur kerja yang terdiri atas tahapan kerja yang berikut:

- 1. Login
- 2. Memulai kegiatan layanan
- 3. Tabulasi program studi yang mengajukan/melakukan perpanjangan ijin
- 4. Mengerjakan perpanjangan ijin program studi
- 5. Mencetak ijin perpanjangan program studi
- 6. Penyampaian dokumen ijin perpanjangan

Prosedur yang disebutkan di atas dikerjakan secara berurutan dan dilaksanakan hanya dengan mengklik (*click*) fasilitas menu pilihan yang disediakan pada laman. Agar tidak terjadi kekeliruan dalam memberi layanan ijin perpanjangan program studi, setiap operator diharuskan membaca setiap informasi pada setiap menu yang dibuka, dicermati isinya, dan digunakan sebagai dasar untuk melanjutkan keputusan kerja pada langkah berikutnya.

Seperti yang telah ditetapkan oleh Ditjen Dikti, sejak bulan Pebruari 2010 kewenangan perpanjangan ijin program studi yang dikelola oleh Perguruan Tinggi Negeri (PTN) diserahkan sepenuhnya kepada Rektor masing-masing. Untuk itu, proses layanan perpanjangan ijin yang diawali dengan surat pengajuan ijin perpanjangan dan ditandatangi oleh Rektor PT, sebagaimana yang biasanya dilakukan oleh setiap PT, tidak berlaku bagi PTN. Sehubungan dengan itu, terdapat perbedaan 'kecil' pada prosedur layanan perpanjangan ijin program studi yang dilakukan oleh staf administrasi di PTN dan di Kopertis Wilayah.

Rincian prosedur perpanjangan ijin program studi di PTN dan di Kopertis Wilayah adalah yang berikut:

## **1. LOGIN:**

Mendaftarkan diri sebagai pengguna situs web dengan fasilitas akses sesuai dengan yang dialokasikan oleh pengelola sistem (*system administrator*). Fasilitas pemasukan akun tersebut terdapat pada sebelah kanan atas pada laman.

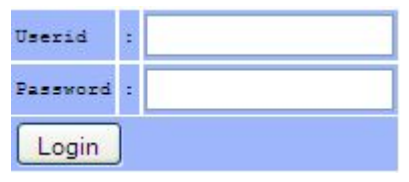

Gambar 1. Fasilitas pemasukan akun perpanjangan ijin (*Userid* dan *Password*)

Petunjuk: Masukkan akun (*userid* dan *password*) Saudara dengan benar pada isian yang telah disediakan dan tekan tombol 'Login', seperti yang terlihat pada Gambar 1 di atas. Dalam memasukkan 'password' posisi 'Caps Lock' pada keyboard komputer harus 'off' karena masukan data password memiliki sensivitas masukan huruf (*case sensitive*). Bila akun yang Saudara masukkan salah, maka isian pada Userid dan Password akan kembali kosong; dan bila akun Saudara diterima maka akan terjadi perubahan pada menu utama pada halaman utama, dengan penambahan menu utama '**Administrasi**', seperti yang terlihat pada Gambar 2 di halaman berikut.

1

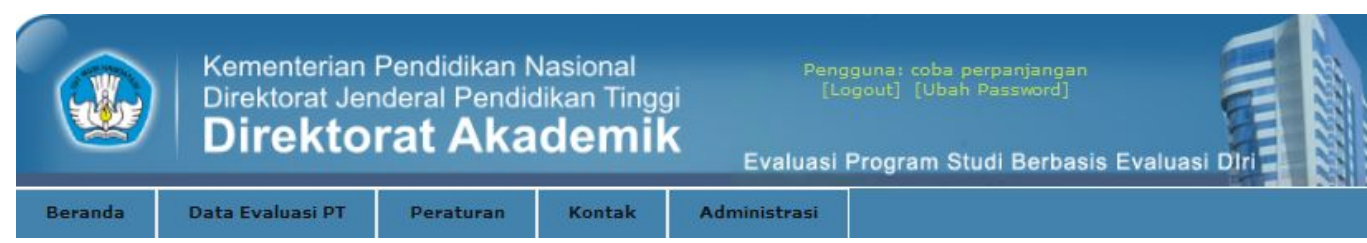

Gambar 2. Tampilan menu bagi akun yang menggunakan fasilitas akun perpanjangan ijin.

### **2. MEMULAI KEGIATAN LAYANAN**

Kegiatan layanan perpanjangan ijin program studi dimulai dengan mengklik menu 'Administrasi' pada halaman utama, yang terletak pada urutan paling kanan pada Gambar 2 di atas. Terdapat satu sub menu administrasi pada saat menu tersebut diklik. Untuk akun perpanjangan ijin di Kopertis Wilayah I-XII akan tampil sub menu seperti yang terdapat pada Gambar 3a dan untuk akun perpanjangan ijin PTN akan tampil sub menu seperti yang terdapat pada Gambar 3b.

## **Administrasi**

- Pemrosesan Ajuan Perpanjangan Ijin Program Studi

Gambar 3a. Tampilan sub menu administrasi untuk akun perpanjangan ijin di Kopertis Wilayah I-XII

# **Administrasi** - Manajemen Perpanjangan Ijin Program Studi

Gambar 3b. Tampilan sub menu administrasi untuk akun perpanjangan ijin di PTN

Perlu diketahui bahwa sesuai dengan yang telah disebutkan di atas terdapat perbedaan prosedur layanan perpanjangan ijin di Kopertis Wilayah I-XII dengan yang berada di PTN. Sehingga, pada saat masing-masing sub menu tersebut diklik, tampilan yang dimunculkan dan langkah selanjunya juga berbeda.

### **3. TABULASI PROGRAM STUDI YANG MENGAJUKAN/MELAKUKAN PERPANJANGAN**

Kegiatan tabulasi adalah mendaftar program studi tertentu yang memerlukan layanan perpanjangan ijin. Sesuai dengan yang telah disebutkan di atas terdapat perbedaan prosedur layanan perpanjangan ijin di Kopertis Wilayah I-XII dengan yang berada di PTN. Sehingga, pada saat masing-masing sub menu tersebut diklik, tampilan yang dimunculkan dan langkah selanjunya juga berbeda.

**Menu pada akun Kopertis Wilayah I-XII**

Pada Gambar 3a di atas bila sub menu 'Pemrosesan Ajuan Perpanjangan Ijin Program Studi' diklik, maka akan ditampilkan daftar program studi yang diajukan oleh setiap PTS, seperti yang terlihat pada Gambar 4.

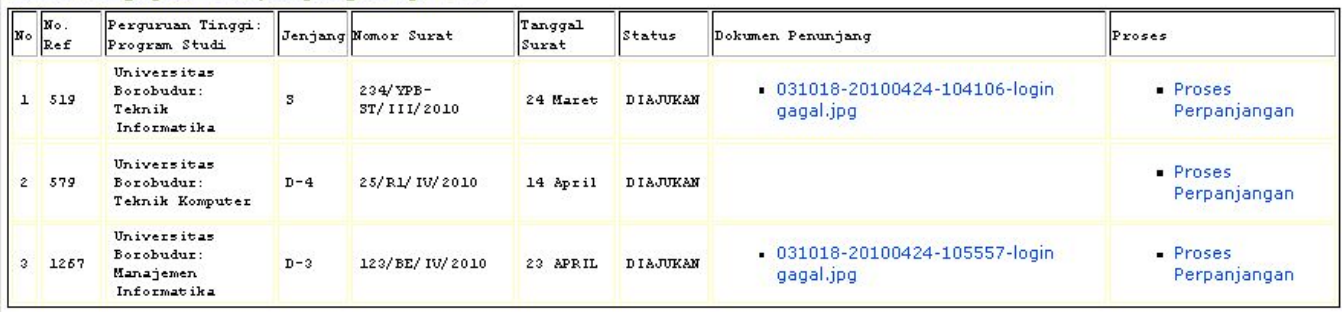

Data Pengajuan Perpanjangan Ijin PS

Gambar 4. Tampilan daftar perguruan tinggi dan program studi yang mengajukan perpanjangan ijinnya di Kopertis Wilayah I-XII.

Informasi program studi yang mengajukan perpanjangan ijin seperti yang terlihat pada Gambar 4 di atas adalah nama perguruan tinggi dan program studi, jenjang pendidikan, nomor dan tanggal surat pengajuan oleh PTS, status proses layanan, dokumen yang dikirim, dan langkah pemrosesannya. Untuk setiap dokumen surat perpanjangan yang dikirim oleh PTN, berkas yang tersimpan dalam laman ini diberi nama file yang terdiri kode PT, tanggal pengiriman, dan nama file yang dikirim, seperti yang terlihat pada kolom 8.

Perlu diketahui bahwa daftar program studi yang terdapat pada Gambar 4 di atas, semuanya telah memenuhi syarat untuk diperpanjang. Hal ini disebabkan karena pada sistem pengajuan perpanjangan ijin program studi oleh perguruan tinggi, hanya program studi yang memenuhi syarat saja yang bisa mengajukan perpanjangan ijinnya.

#### **Menu pada Akun PTN**

Pada Gambar 3b di atas bila sub menu 'Manajemen Perpanjangan Ijin Program Studi' diklik, maka yang ditampilkan adalah daftar program studi yang dikelola oleh setiap PTN beserta identifikasi dan status ijin program studinya, seperti yang terlihat pada Gambar 5.

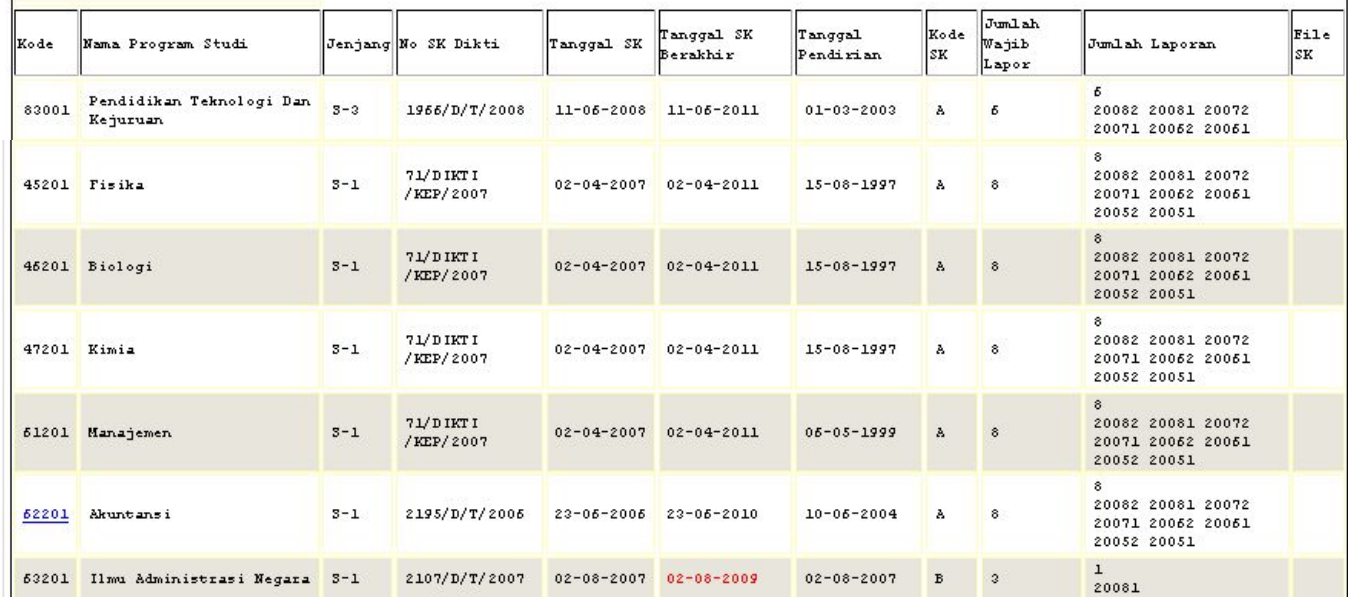

#### Program Studi di Universitas Negeri Yogyakarta

Gambar 5. Data program studi yang dikelola oleh PTN, status ijinnya, dan jumlah laporan data EPSBED yang telah dilakukan.

Bagi operator setiap PTN dituntut untuk mampu membaca informasi yang tercantum pada Gambar 5 di atas agar mampu memutuskan program studi yang akan diperpanjang. Sejumlah indikator yang perlu dilihat dalam rangka perpanjangan ijin program studi adalah yang berikut:

- a. Untuk program studi yang berstatus 'kadaluarsa' atau habis masa perijinannya, pada kolom 'Tanggal SK Berakhir' tulisannya **berwarna merah**.
- b. Untuk program studi yang telah memenuhi syarat jumlah pelaporan untuk perpanjangan, kode program studi (kolom 1) tulisannya **berwarna biru** dan dapat diklik (*clickable*).
- c. Untuk program studi yang sekurang-kurangnya 6 bulan akan habis masa ijinnya dan persyaratan jumlah pelaporan telah memenuhi, kode program studi (kolom 1) tulisannya **berwarna biru** dan dapat diklik (*clickable*).
- d. Untuk pogram studi yang berstatus kadaluarsa atau akan habis masa perijinannya sekurangkurangnya 6 bulan; namun, program studi tersebut belum memenuhi persyaratan pelaporan, tulisan kode program studi tersebut **berwarna hitam** dan tidak bisa diklik (*non clickable*).

Untuk diketahui bahwa data pada kolom 'Jumlah Wajib Lapor' dituliskan angka konstan berdasarkan kewajiban yang harus dipenuhi untuk proses perpanjangan pada masing-masing program studi berdasarkan jenjang pendidikannya. Program Sarjana (S-1) atau Diploma IV (D-IV) diwajibkan melapor sebanyak 8 kali pelaporan (semester); dan, program Diploma III (D-3), Magister (S-2), dan Doktor (S-3) diwajibkan melapor sebanyak 6 kali pelaporan (semester).

Adapun, kolom 'Jumlah Laporan' menyebutkan informasi jumlah laporan yang telah dilakukan sampai saat ini dan pada semester berapa saja laporan tersebut dilakukan. Jumlah laporan pada kolom ini bukan menyebutkan semua laporan yang pernah dilaporkan, tetapi dihitung sejak tanggal ijin terakhir yang diperoleh oleh program studi tersebut. Melalui amatan terhadap informasi pada kolom 'Jumlah Laporan' ini, akan dapat diketahui laporan mana yang sudah atau belum terlaporkan sehingga proses perpanjangan bisa atau tidak bisa dilakukan.

Melalui browsing terhadap setiap program studi yang dikelola oleh setiap PTN, operator perpanjangan akan dapat mengidentifikasi program studi mana yang ijinnya telah habis atau akan habis dalam waktu dekat. Dalam browsing tersebut juga dapat diketahui program studi mana yang sudah siap untuk diperpanjang atau masih memerlukan tambahan pelaporan EPSBED.

#### **4. MENGERJAKAN PERPANJANGAN IJIN PROGRAM STUDI**

Untuk memperpanjang ijin program studi, seperti yang disebutkan di atas terdapat sedikit perbedaan prosedur. Prosedur mengerjakan perpanjangan ijin bagi akun Kopertis Wilayah I-XII dan PTN diuraikan sebagai berikut.

#### **Menu pada akun Kopertis Wilayah I-XII**

Untuk memproses perpanjangan ijin program studi, akun perpanjangan Kopertis Wilayah I-XII cukup hanya mengklik 'Proses Perpanjangan' pada Gambar 4 di atas. Namun, sebelum mengklik proses perpanjangan tersebut setiap operator perpanjangan Kopertis Wilayah I-XII perlu memeriksa surat ajuan PTS yang terdapat kolom 'Dokumen Penunjang' dengan mengklik file yang diupload oleh PTS pada Gambar 4 di atas.

Informasi surat PTS dalam pengajuan perpanjangan ijin program studi tersebut yang perlu dicermati adalah:

- a. Nomor dan tanggal surat,
- b. Isi surat adalah benar mengajukan perpanjangan ijin program studi,
- c. Kebenaran nama program studi yang diajukan untuk perpanjangan,
- d. Surat telah ditandatangani oleh pimpinan perguruan tinggi swasta.

Bila surat pengajuan perpanjangan ijin telah memenuhi syarat, maka operator perpanjangan ijin Kopertis Wilayah I-XII mengklik 'Proses Perpanjangan' dan tampilan proses perpanjangan untuk program studi terkait dapat dilihat pada Gambar 6.

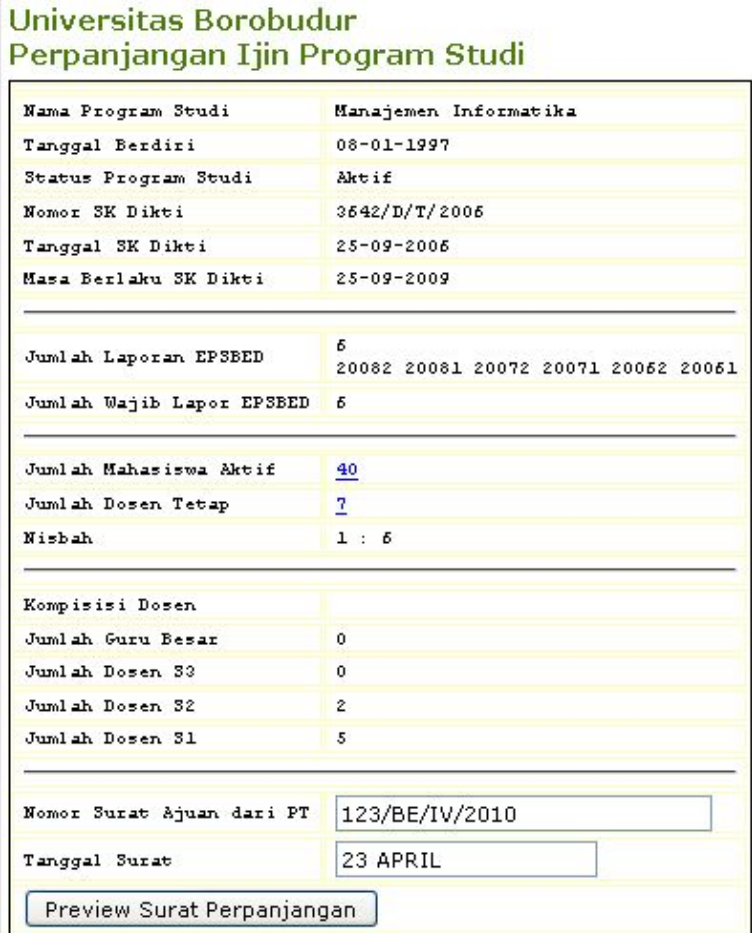

Gambar 6. Tampilan program studi dan informasi persyaratan perpanjangan ijin

Informasi pada Gambar 6 di atas yang perlu dicermati adalah isian Nomor Surat Ajuan dari PT dan Tanggal Surat. Nomor surat dan tanggal surat ajuan secara otomatis telah terisikan berdasarkan nomor dan tanggal surat yang diisikan oleh PTS pada saat pengajuan. Sekalipun demikian, setiap operator perpanjangan Kopertis Wilayah I-XII memperhatikan kebenaran isian tersebut dengan membandingkan dengan yang tercantum dalam surat pengajuan pimpinan PTS. Bila nomor dan tanggal surat tidak benar, maka operator perpanjangan ijin Kopertis Wilayah I-XII harus mengedit isian nomor dan tangal surat pada Gambar 6 di atas.

Langkah selanjutnya, adalah mengklik tombol 'Preview Surat Perpanjangan' yang terletak pada sisi kiri bawah pada Gambar 6 di atas untuk melihat tampilan surat perpanjangan ijin untuk program studi terkait di layar. Tipologi surat perpanjangan pada preview seperti yang dapat dilihat pada Gambar 7 di bawah ini. Langkah selanjutnya, adalah mengklik tombol 'Preview Surat Perpanjangan' yang<br>sisi kiri bawah pada Gambar 6 di atas untuk melihat tampilan surat perpanjangan i<br>gram studi terkait di layar. Tipologi surat perpanjangan pada

Sisi kiri barour pada Gamiltar é del aista situdi, melipisi lampilian sarta perperti sisi studi sisi studi sisi studi sisi studi sisi studi sisi studi preview studi studi sisi studi studi sisi studi studi sisi studi studi

- 
- 
- 
- 

---------------------------- dst ------------------------

- 
- 
- 
- 
- 

Gambar 7. Contoh tampilan preview surat perpanjangan program studi yang siap untuk dicetak di Kopertis Wilayah III Jakarta

Pada preview surat perpanjangan di atas, nomor surat masih belum tercetak dan diberi tanda 'xxxx'. Operator perpanjangan Kopertis Wilayah I-XII perlu membaca isi surat tersebut secara teliti, khususnya mengamati kebenaran isi surat untuk hal-hal berikut:

- a. Tanggal penerbitan surat yang didasarkan atas *setting* penanggalan pada komputer untuk mencetak surat perpanjangan ini.
- b. Nama Koordinator Kopertis Wilayah I-XII yang menandatangani surat perpanjangan ini.
- c. Nomor dan tanggal surat pengajuan perpanjangan PTS yang digunakan sebagai konsideran penerbitan surat.
- d. Masa berlakunya surat perpanjangan ijin program studi seperti yang tercantum dalam butir ketentuan perpanjangan No. 1.

Bila semuanya sudah benar, maka surat perpanjangan ijin program studi siap untuk dicetak.

**Menu pada akun PTN**

Untuk memproses perpanjangan ijin program studi, akun perpanjangan PTN mengklik 'Kode' program studi yang **berwarna biru** (dan dapat diklik), sebagaimana yang ditunjukkan pada Gambar 5 di atas. Terdapat dua macam tampilan tentang informasi program studi yang terkait dengan proses perpanjangan ini; yakni, program studi yang belum siap untuk diperpanjang karena belum memenuhi syarat dan program studi yang telah siap untuk diperpanjang karena telah memenuhi syarat perpanjangan.

Tampilan untuk program studi siap untuk diperpanjang karena telah memenuhi syarat dapat dilihat pada Gambar 8 di bawah ini.

## Universitas Negeri Yogyakarta Perpanjangan Ijin Program Studi

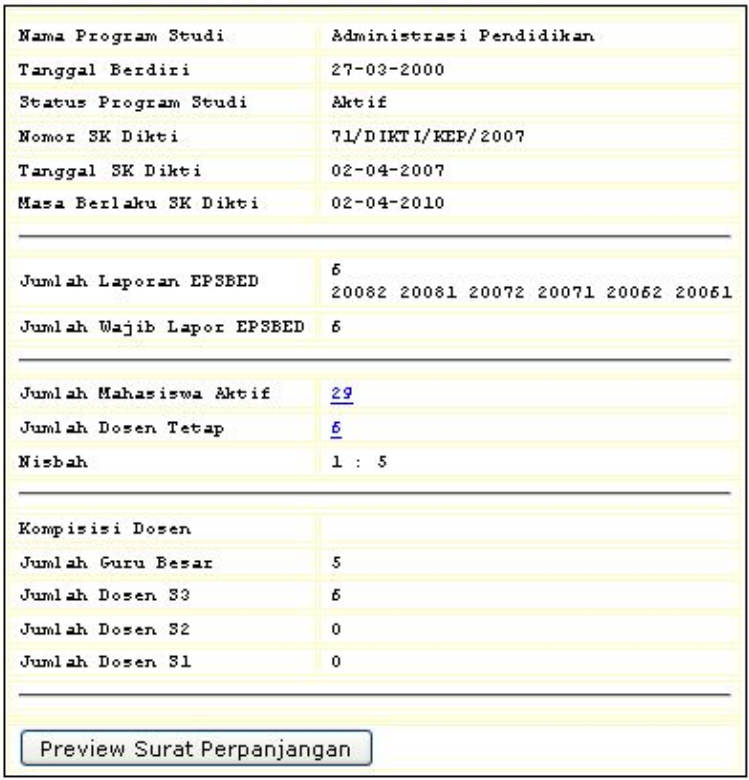

Gambar 8. Tampilan informasi program studi di PTN yang siap diperpanjang karena telah memenuhi persyaratan perpanjangan.

Langkah selanjutnya, seperti yang terlihat pada Gambar 8 di atas, adalah mengklik tombol 'Preview Surat Perpanjangan' yang tertera pada sisi kiri bawah. Hasil preview surat perpanjangan hampir sama dengan yang terdapat pada Gambar 7 di atas. Dan, operator perpanjangan PTN dituntut untuk membaca rancangan surat tersebut dan mencermati hal-hal berikut:

- a. Tanggal penerbitan surat yang didasarkan atas setting penanggalan pada komputer untuk mencetak surat perpanjangan ini.
- b. Nama Rektor PTN yang menandatangani surat perpanjangan ini.
- c. Masa berlakunya surat perpanjangan ijin program studi seperti yang tercantum dalam butir ketentuan perpanjangan No. 1.

Bila semuanya sudah benar, maka surat perpanjangan ijin program studi siap untuk dicetak.

Adapun, tampilan layar untuk program studi yang belum siap diperpanjang karena belum semua persyaratan dipenuhi, seperti yang terlihat pada Gambar 9 yang berikut.

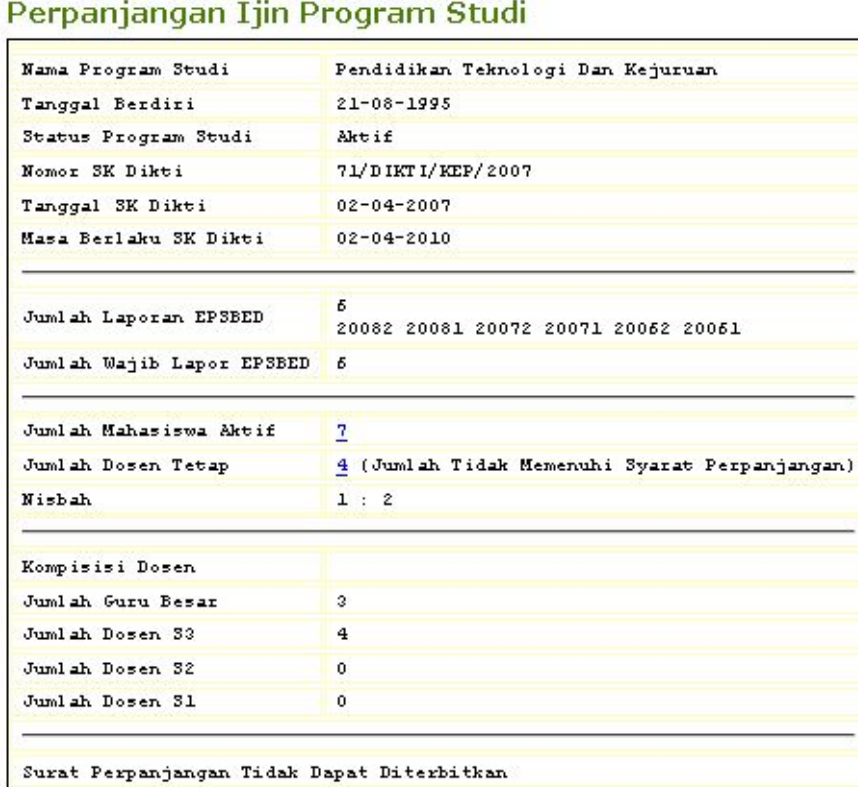

Universitas Negeri Yogyakarta

Gambar 9. Tampilan informasi program studi di PTN yang belum siap diperpanjang karena belum memenuhi persyaratan perpanjangan.

Pada program studi yang belum bisa diperpanjang, proses perpanjangan ijin tidak bisa dilanjutkan. Informasi pada Gambar 9 di atas menunjukkan alasan tertentu mengapa program studi tersebut tidak bisa diperpanjang.

Sebagai bahan informasi bagi operator perpanjangan Kopertis Wilayah I-XII dan PTN, persyaratan untuk perpanjangan ijin program studi meliputi (a) pelaporan EPSBED 100%, (b) rasio dosen dan mahasiswa, dan (c) kualifikasi dosen.

- (a) Pelaporan EPSBED 100% dihitung melalui jumlah wajib lapor yang dibagi jumlah laporan. Jumlah wajib lapor ditentukan jenjang pendidikan dan status program studi yang ditentukan sebagai berikut:
	- program S-1 dan D-4 sebanyak 4 tahun (atau 8 semester);
	- program Diploma III dan Program Pascasarjana sebanyak 3 tahun (atau 6 semester); dan
	- program studi baru untuk semua jenjang pendidikan (SK 108) selama 2 tahun (atau 3 semester).

Wajib lapor dihitung sejak semester berakhirnya ijin program studi seperti yang tercatat dalam penanggalan dokumen Surat Ditjen Dikti.

Adapun, jumlah pelaporan adalah hitungan frekuensi laporan EPSBED yang diserahkan ke Ditjen Dikti pada saat berakhirnya tanggal/semester ijin program studi.

- (b) Rasio dosen dengan mahasiswa menggunakan deskriptor jumlah mahasiswa dibagi dengan dosen tetap dengan kriteria sebagai berikut:
	- kelompok bidang ilmu IPA dengan rasio 1 : 30
	- kelompok bidang ilmu IPS dengan rasio 1 : 45
- (c) Kualifikasi dosen ditentukan berdasarkan deskriptor jumlah dan tingkat pendidikan dosen yang dipekerjakan sebagai dosen tetap di program studi. Rincian baku mutu deskriptor jumlah dosen ditentukan sebanyak 6 orang dosen tetap; dan, untuk tingkat pendidikan dosen untuk baku mutu minimal setiap jenjang pendidikan ditentukan sebagai berikut:
	- Jenjang Diploma III: 6 orang dosen dengan tingkat pendidikan minimal S1.
	- Jenjang Sarjana (S-1) dan Diploma IV: 2 orang dosen berpendidikan Magister dan 4 orang berpendidikan S1
	- Jenjang Magister: 2 orang dosen berpendidikan Doktor dan 4 orang berpendidikan Magister.
	- Jenjang Doktor: semua dosen berpendidikan Doktor dan 2 orang di antaranya mempunyai jenjang jabatan akademik Guru Besar.

Adapun, untuk masa perpanjangan ijin bagi setiap program studi berdasarkan jenjang pendidikannya adalah yang berikut:

- (a) Masa berlakunya ijin: perpanjangan ijin program studi diberikan selama 4 tahun untuk program pendidikan S1 dan D-IV; dan, selama 3 tahun untuk program pendidikan Diploma III dan program pendidikan Pascasarjana.
- (b) Ketentuan lain tentang berlakunya perpanjangan adalah yang berikut:
	- o Masa perpanjangan berlaku surut, dan terhitung sejak tanggal berakhirnya ijin program studi yang dikeluarkan oleh Ditjen Dikti. Misalnya, program Magister berakhir ijinnya pada 12 Agustus 2009 dan baru mengajukan perpanjangannya pada 17 Maret 2010; bila memenuhi syarat, maka perpanjangan ijin program studi Magister tersebut akan berakhir pada 12 Agustus 2012.
	- o Bila pada saat setelah masa perpanjangan dan langsung berstatus kadaluarsa, maka program studi tersebut mengajukan perpanjangan lagi sesuai dengan prosedur yang ditentukan. Misalnya, program Magister berakhir ijinnya pada 12 Pebruari 2007 dan baru mengajukan perpanjangannya pada 17 Maret 2010; maka ijin baru yang dikeluarkan akan berakhir pada 12 Pebruari 2010. Agar tidak berstatus kadaluarsa, program studi tersebut harus mengajukan ijin perpanjangan kembali dan bila persyaratannya telah memenuhi, maka akan diberikan perpanjangan sampai dengan 12 Pebruari 2013.

#### **5. MENCETAK IJIN PERPANJANGAN PROGRAM STUDI**

Pada dasarnya proses pencetakan dokumen perpanjangan ijin program studi relatif sederhana; yakni hanya dengan mengklik menu combo 'Terbitkan Surat Perpanjangan' seperti yang terlihat pada naskah hasil preview surat perpanjangan di Gambar 7.

Sekalipun demikian, sebelum mencetak dokumen ijin perpanjangan para operator perlu menyiapkan teknis pendokumentasian atau memahami prinsip atau tata persuratan yang digunakan pada laman ini. Prinsip persuratan tersebut terdiri atas (a) penyiapan stationary atau lembar surat, (b) penomoran surat, (c) penanggalan surat, (d) penandatanganan surat, dan (e) barcode.

- (a) Penyiapan stationary: dokumen surat perpanjangan ijin menggunakan kop surat masingmasing PTN atau Kopertis Wilayah dengan ukuran kertas A4 dan ketebalan kertas minimal 70 gr. Untuk dokumen pada lembar kedua dan seterusnya dicetak menggunakan kertas biasa (tanpa kop surat) dengan kertas A4.
- (b) Penomoran surat: penerbitan surat perpanjangan diberi nomor secara otomatis dan berurutan dengan kodefikasi penomoran yang terdiri atas sejumlah unsur yang dipisahkan dengan garis miring (/), yang terdiri atas unsur yang berikut:
	- nomor urut: terdiri atas 4 digit
	- kode persuratan Ditjen Dikti: diberi tanda 'D/T
	- **Kelompok perguruan tinggi: untuk PTN diberi kode 'K-N'; untuk PTS diberi tanda kode** Kopertis wilayah, misalnya 'K-I, K-II, K-III, dst'; untuk PTA diberi kode 'K-AI'
	- tahun : tahun penerbitan surat yang dituliskan secara lengkap; misalnya, '2010'

Contoh penomoran surat ijin perpanjangan bagi PTS di Kopertis Wilayah XII pada tahun 2010 adalah '????/D/T/K-XII/2010'.

- (c) Penanggalan surat: dokumen surat ijin perpanjangan diberi tanggal secara otomatis dan mengacu pada penanggalan yang terdapat di komputer yang digunakan untuk pencetakan. Begitu pula, masa akhir berlakunya ijin juga dituliskan secara otomatis yang dihitung dari masa berakhirnya ijin lama dari program studi yang diperpanjang.
- (d) Penandatanganan surat: surat perpanjangan ijin ditandatangani oleh Rektor utuk PTN yang bersangkutan dan Koordinator Kopertis untuk PTS yang terdapat di masing-masing wilayah. Sebelum ditandatangani oleh Rektor/Koordinator Kopertis, surat tersebut diparaf oleh pejabat di bawah Rektor/Koordinator sesuai dengan struktur organisasi atau pedoman persuratan yang berlaku di PTN atau Kopertis Wilayah.
- (e) *Barcode*: dokumen perpanjangan ijin program studi dicetak dalam format pdf dan beri tanda *barcode* yang diletakkan di bagian bawah.

Setelah proses pencetakan dokumen surat perpanjangan ijin program studi dilakukan, secara otomatis daftar program studi yang perlu diperpanjang sebagaimana yang ditampilkan pada Gambar 4, status layanan program studi tersebut telah berubah dari 'DIAJUKAN' menjadi 'sudah DISETUJUI' dan posisi 'Proses Perpanjangan' telah dihilangkan, seperti yang terlihat pada Gambar 10.

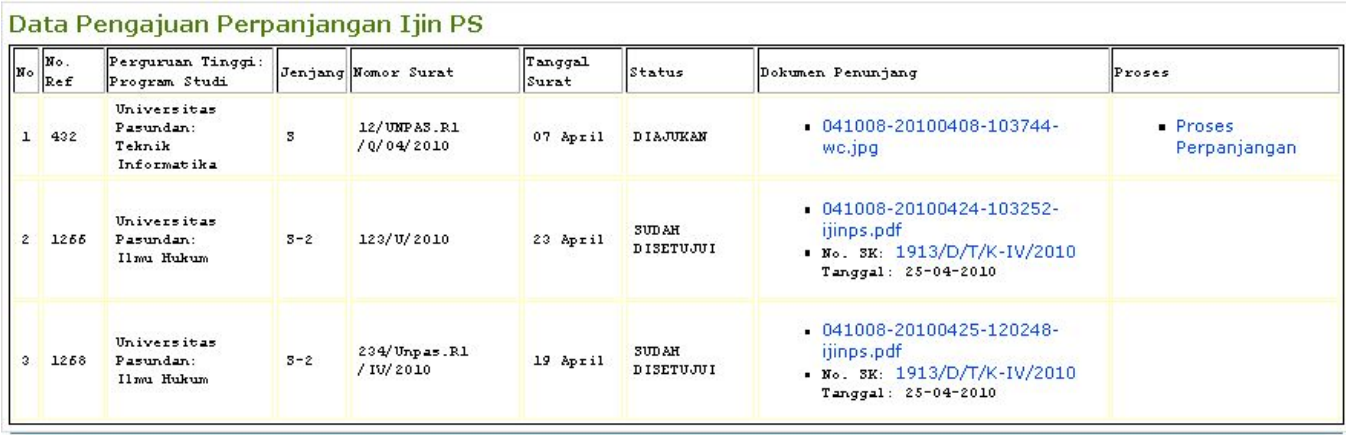

Kementerian Pendidikan Nasional<br>
Direktorat Jenderal Pendidikan Tinggi

Gambar 10. Tampilan menu setelah perpanjangan ijin program studi diproses oleh operator Kopertis I-XII

### **6. PENYAMPAIAN DOKUMEN PERPANJANGAN IJIN**

Dokumen surat perpanjangan ijin program studi yang telah ditandatangani oleh Pimpinan Perguruan Tinggi difotokopi sebanyak 2 (dua) eksemplar yang masing-masing untuk:

- (a) Dokumen aslinya untuk PTS (di lingkungan Kopertis Wilayah I-XII) atau program studi (dilingkungan PTN).
- (b) Salinan (kopi) 1 untuk arsip Kopertsi Wilayah I-XII atau Sekretariat PTN
- (c) Salinan (kopi) 2 untuk dikirimkan ke Direktur Akademik Ditjen Dikti sebagai tembusan.

Pengiriman dokumen surat ke PTS, program studi di PTN, dan ke Direktur Akademik Ditjen Dikti sebagai tembusan dalam bentuk hard copy disampaikan secara manual (lewat kurir, pos, titipan kilat, atau jasa pengiriman dokumen lainnya).

Sekalipun demikian, data perpanjangan ijin program studi yang telah diterbitkan dalam laman telah diubah dan ditayangkan sesuai dengan informasi yang tertera pada dokumen perpanjangan ijin program studi.

Jakarta, 23 April 2010